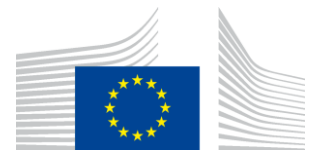

#### EUROPEAN COMMISSION

DIGIT Digital Europe Programme

## **Quick Start Guide**

# **for the DomiSML (Business Document Metadata Service Location (BDMSL))**

Version [2.8]

Status [Final]

© European Union, 2023

Reuse of this document is authorised provided the source is acknowledged. The Commission's reuse policy is implemented by Commission Decision 2011/833/EU of 12 December 2011 on the reuse of Commission documents.

Date: 07/09/2023

Document Approver(s):

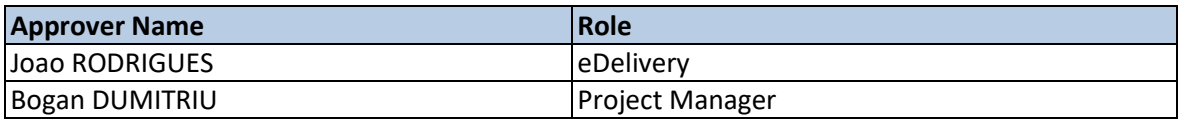

Document Reviewers:

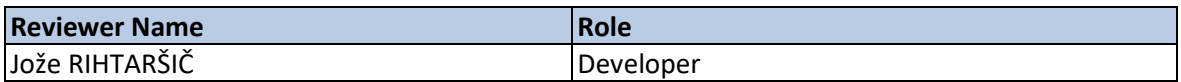

Summary of Changes:

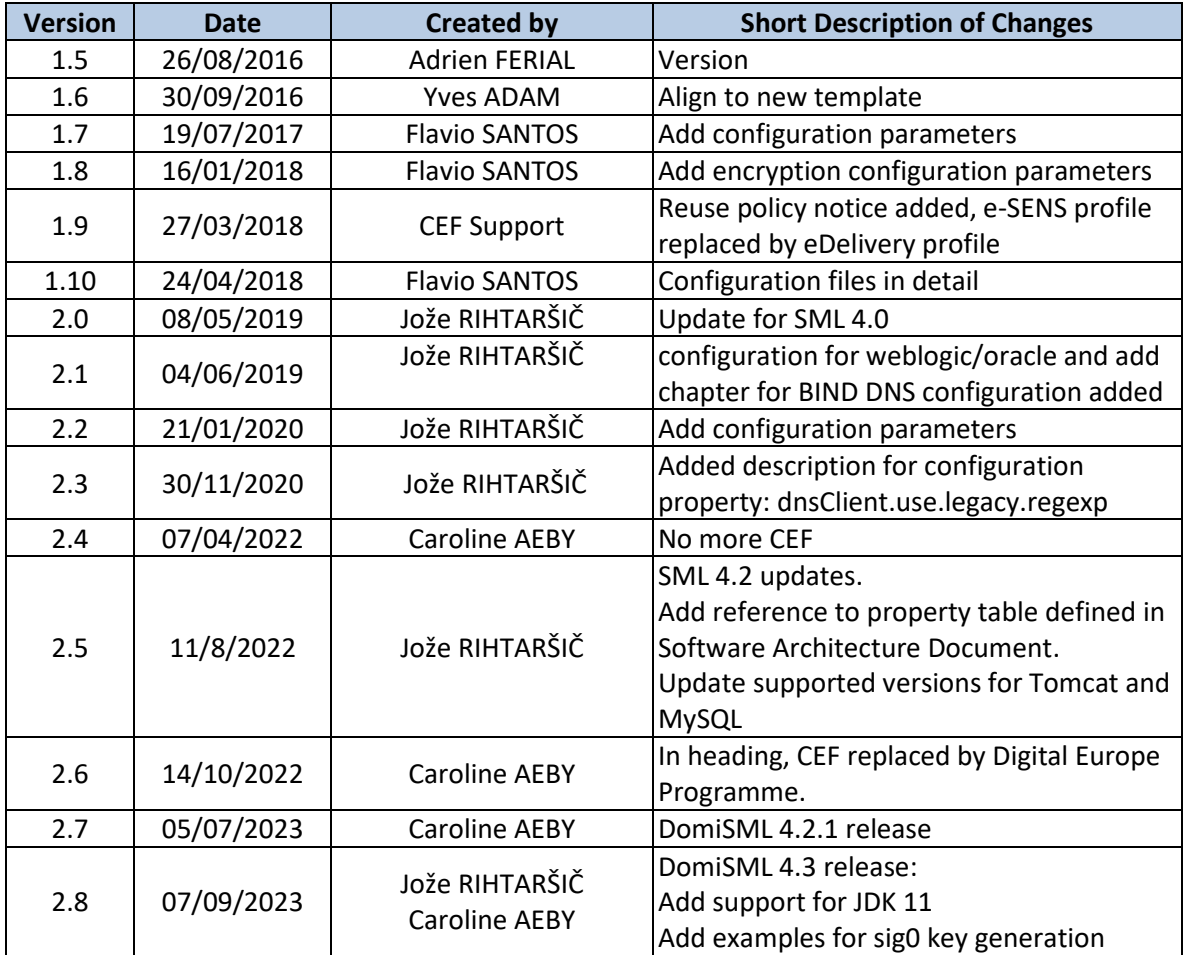

## **Table of Contents**

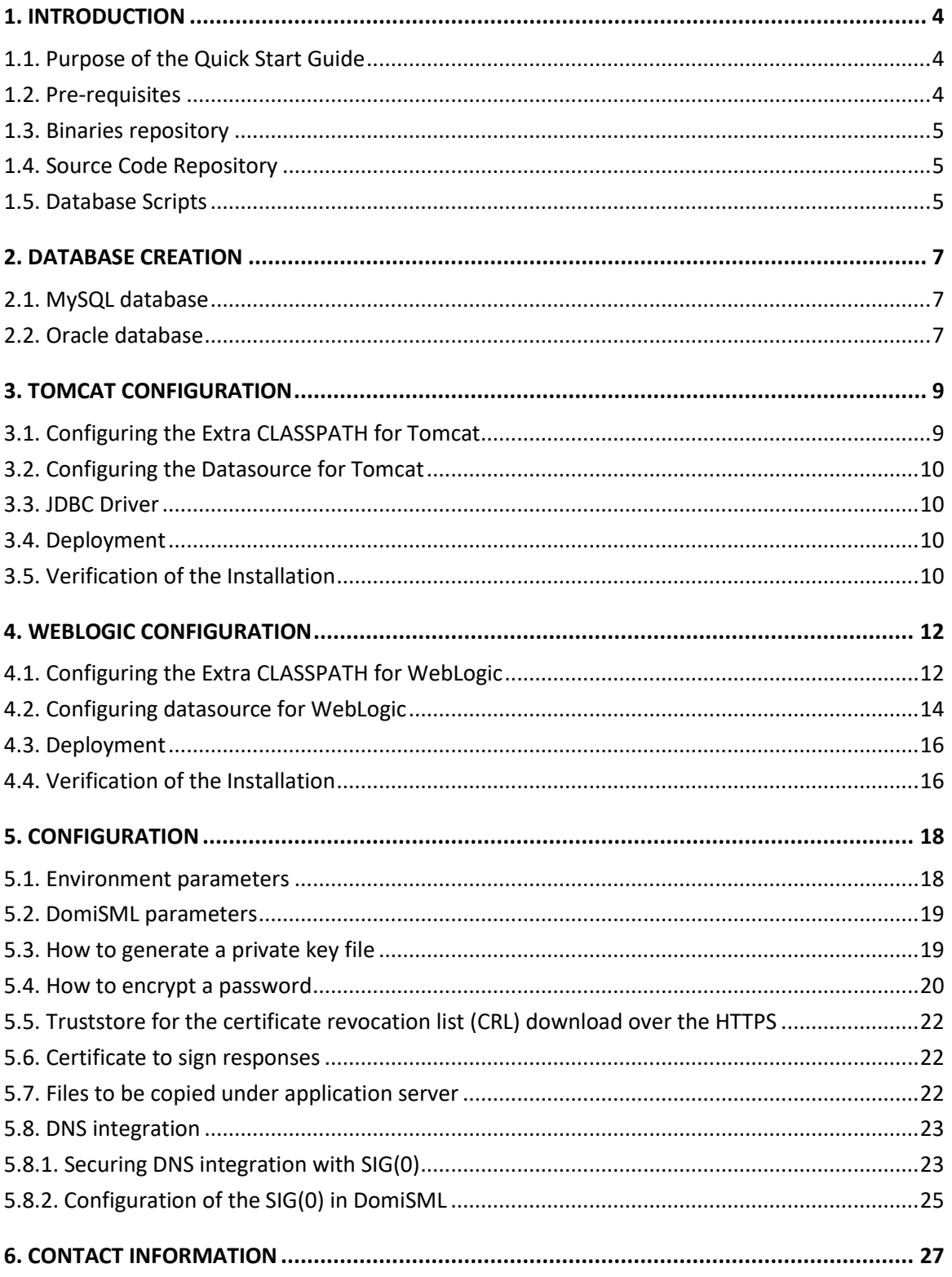

### <span id="page-3-0"></span>**1. INTRODUCTION**

DomiSML was previously called BDMSL, which stands for Business Document Metadata Service Location. DomiSML is the sample implementation of the SML maintained by DG DIGIT. The version of the DomiSML/BDMSL refered in this document is 4.x versions. This version implements the eDelivery BDXL profile (see [https://ec.europa.eu/digital-building](https://ec.europa.eu/digital-building-blocks/wikis/display/DIGITAL/eDelivery+BDXL)[blocks/wikis/display/DIGITAL/eDelivery+BDXL\)](https://ec.europa.eu/digital-building-blocks/wikis/display/DIGITAL/eDelivery+BDXL).

#### <span id="page-3-1"></span>**1.1. Purpose of the Quick Start Guide**

This document provides a brief description of the installation of the DomiSML component. Opposite to previous version, this version of the application does not use Liquibase as a database management tool. Before the installation, a database must be created using SQL scripts bundled in the sml-4.xsetup.zip file. The application bussines properties are stored in the database table BDMSL\_CONFIGURATION. Application properties such as datasource JNDI, log folder, etc., are located in the smp.config.properties which must be located in the classpath of the server.

This guide illustrates the different steps to install the DomiSML application on a Tomcat server with a MySQL database and Weblogic 12.2.1.4 with an oracle database.

#### <span id="page-3-2"></span>**1.2. Pre-requisites**

Please install the following software on the target system. For further information and installation details, please refer to the software owner's documentation.

- Java runtime environment (JRE) 8 and 11 **only**: <http://www.oracle.com/technetwork/java/javase/downloads/index.html>
- **One** of the supported Database Management Systems:
	- o MySQL 8.0.x (tested version, future versions might also work)
	- $\circ$  Oracle 11g XE and Oracle 19c (tested versions, future versions might also work)
- **One** of the supported Application Servers:
	- o Tomcat 9.x (tested with Adoptium JDK 11)
	- o WebLogic 12.2 (tested with Oracle JDK 8)

#### <span id="page-4-0"></span>**1.3. Binaries repository**

<span id="page-4-1"></span>The eDelivery DomiSML artefacts can be downloaded from the Digital site $^{\rm 1}$ .

#### **1.4. Source Code Repository**

The source code of eDelivery DomiSML is available in the **GIT** repository at the following location:

<https://ec.europa.eu/digital-building-blocks/code/projects/EDELIVERY/repos/bdmsl/browse>

As mentioned in the prerequisites, the deployment of the eDelivery DomiSML was only tested on Tomcat 9 and WebLogic 12.2.1.4 application server.

The deployment of the eDelivery DomiSML is made of the following mandatory steps:

- Database configuration
- Application Server preparation
- DomiSML Initial configuration
- DomiSML file deployment

*Remark:*

*The environment variable, edelivery\_path, refers to the name of the folder where the DomiSML package is installed (CATALINA\_HOME for Tomcat and DOMAIN\_HOME for Oracle Weblogic).*

#### <span id="page-4-2"></span>**1.5. Database Scripts**

The scripts to create (or migrate) the Oracle or MySQL databases are included in the following downloadable zip file from the Digital site (section [§1.3\)](#page-4-0): sml-4.x-setup.zip.

<sup>1</sup> [https://ec.europa.eu/digital-building-blocks/wikis/display/DIGITAL/SML](https://ec.europa.eu/digital-building-blocks/wikis/display/DIGITAL/SML+service)

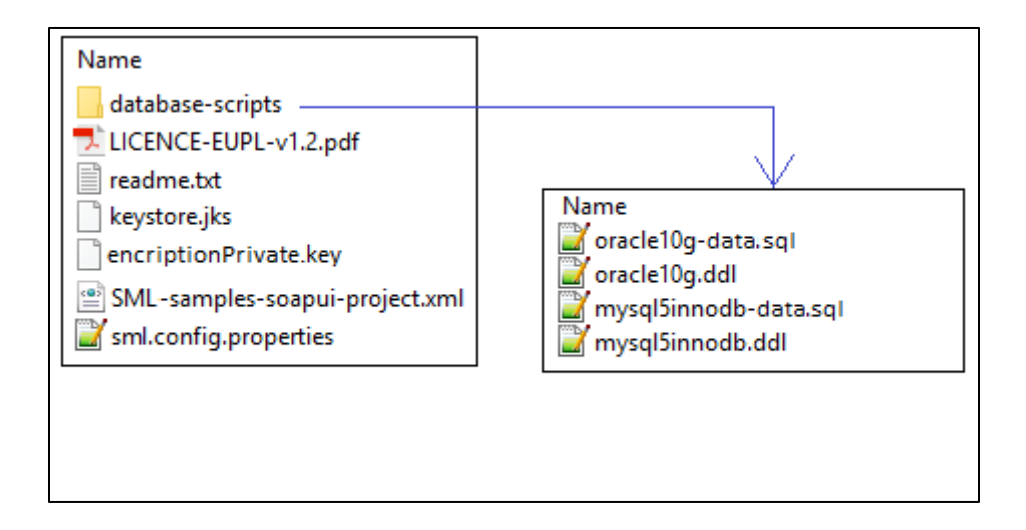

#### <span id="page-6-0"></span>**2. DATABASE CREATION**

This section describes the steps necessary to create the database, the tables and the DomiSML database user (**dbuser** used for database connection purpose).

For this step you need to use the script included in the zip file downloaded in section [§1.5.](#page-4-2)

#### <span id="page-6-1"></span>**2.1. MySQL database**

- 1. Download and copy the [mysql5innoDb.ddl](https://ec.europa.eu/cefdigital/code/projects/EDELIVERY/repos/smp/browse/smp-webapp/src/main/smp-setup/database-scripts/mysql5innoDb-4.1.0.ddl?at=refs%2Fheads%2Fdevelopment) script to edelivery\_path/database-scripts
- 2. Open a command prompt and navigate to the edelivery\_path/database-scripts folder
- 3. Execute the following MySQL commands **(WARNING: this step will delete the user schema if it already exists in the database)**:

**mysql -h localhost -u** *root\_user* **–-password=***root\_password* **-e "drop schema if exists** *bdmsl\_schema***;create schema** *bdmsl\_schema***;alter database** *bdmsl\_schema*  **charset=utf8; create user** *sml\_dbuser* **identified by '***sml\_***password';grant all on** *bdmsl\_schema***.\* to** *sml\_dbuser;"*

This creates the bdmsl*\_schema* and a *bdmsl database\_dbuser* with (all) privileges for the bdmsl\_schema**.**

Execute the following command to create the required objects (tables, etc.) in the database:

```
mysql -h localhost -u root_user -proot_password bdmsl_schema < 
mysql5innoDb.ddl
```
Execute the following command to set up the initial data:

```
mysql -h localhost -u root_user -proot_password bdmsl_schema < 
mysql5innoDb-data.sql
```
#### <span id="page-6-2"></span>**2.2. Oracle database**

- 1. Download and copy the **oracle10g.ddl script** to *edelivery\_path/sql-scripts*
- 2. Navigate to *edelivery\_path***/sql-scripts** directory
- 3. Execute the following commands:

```
sqlplus sys as sysdba (password should be the one assigned during the 
Oracle installation)
```

```
=================================================================== Once 
logged in Oracle: create user sml_dbuser identified by sml_dbpassword; 
grant all privileges to sml_dbuser; 
connect sml_dbuser 
show user
-- run the scripts with the @ sign from the location of the scripts
@oracle10g.ddl (the Oracle database creation)
@oracle10g-data.sql (the Oracle init data)
exit
```
## <span id="page-8-0"></span>**3. TOMCAT CONFIGURATION**

In order to deploy the DomiSML on Tomcat, the steps below need to be completed.

#### <span id="page-8-1"></span>**3.1. Configuring the Extra CLASSPATH for Tomcat**

In this Tomcat example, directories:

- **keystores**
- **logs**
- **classes**

will be created in the root path of the Tomcat installation (**CATALINA\_HOME**). The content of the folder *keystores* will contain all security artifacts such as Keystore, Truststore, and encryption key.

The content of the folder *classes* is the DomiSML configuration file "sml.config.properties". And the folder must be added as **CLASSPATH** variable in the Tomcat batch file (CATALINA\_HOME/bin/setenv.[sh|bat]). If the file *setenv.[sh|bat]* does not exist it must be created.

**For Linux:**

Edit the CATALINA\_HOME/bin/setenv.sh file

```
#!/bin/sh
# Set CLASSPATH to include sml environment property file: 
# sml.config.properties
```
**export CLASSPATH=\$CATALINA\_HOME/classes**

**For Windows:**

Edit the %CATALINA\_HOME%/bin/setenv.bat file

**REM Set CLASSPATH to include sml environment property file:** 

```
REM sml.config.properties
```
**set classpath=%classpath%;%catalina\_home%\classes**

Place the **sml.config.properties** (DomiSML environment property file) in the folder classes.

Example can be downloaded from the Digital site (section [§1.3\)](#page-4-0): sml-4.x-setup.zip. Detailed description of environment properties is in section [§5.1.](#page-17-1)

For tomcat/mysql configuration the file must have following properties and values:

```
sml.hibernate.dialect=org.hibernate.dialect.MySQLDialect
sml.datasource.jndi=java:comp/env/jdbc/edelivery
sml.jsp.servlet.class=org.apache.jasper.servlet.JspServlet
# (Absolute/Relative) path to logs folder. Update the value! 
sml.log.folder=/opt/tomcat/logs/
# Optional parameter(s) to set the init data at first startup
# The properties are copied to database table BDMSL_CONFIGURATION
# configurationDir: set the absolute path to the "keystores" folder
configurationDir=/opt/tomcat/keystores/
```
#### <span id="page-9-0"></span>**3.2. Configuring the Datasource for Tomcat**

Create [a new data source in Tomcat](https://tomcat.apache.org/tomcat-8.0-doc/jndi-datasource-examples-howto.html#MySQL_DBCP_Example) named: java:comp/env/jdbc/edelivery.

For that go to TOMCAT\_HOME/conf/context.xml and add the block:

```
<Resource name="jdbc/edelivery" auth="Container" type="javax.sql.DataSource"
          maxTotal="100" maxIdle="30" maxWaitMillis="10000"
          username="root" password="root" driverClassName="com.mysql.jdbc.Driver"
          url="jdbc:mysq1://localhost:3306/bdms1"
```
#### <span id="page-9-1"></span>**3.3. JDBC Driver**

The JDBC driver needs to be downloaded from the manufacturer website:

• For Mysql[: https://www.mysql.com/products/connector/](https://www.mysql.com/products/connector/)

The JDBC driver (.jar file) must be copied to the following directory: edelivery\_path/lib.

#### <span id="page-9-2"></span>**3.4. Deployment**

Copy the **cef\_bdmsl-webapp-4.X.war** file to the Tomcat **webapps** directory (edelivery path/webapps).

#### <span id="page-9-3"></span>**3.5. Verification of the Installation**

Use your browser to go to the following address: **http://***[hostname]***:***[port]***[/bdmsl-webapp-4.3/](http://[hostname]:[port]/bdmsl-webapp-4.3/)** NOTE: URL context path must match the "war" filename. If the deployment filename is edeliverysml.war, then DomisSML URL address is: http://[hostname]:[port]/edelivery-sml/

If the deployment is successful, the following page is displayed:

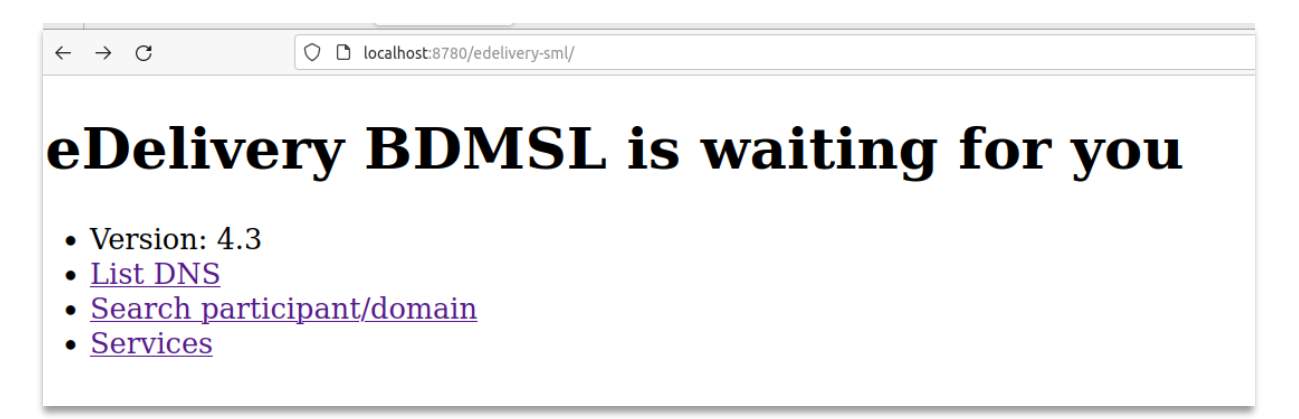

Important: Context path (example above: */***edeliery-sml/**) should be the same as is deployment WAR file. If the war file is called *sml.war* then the URL will be **http://***[hostname]***:***[port]***/***sml*.

### <span id="page-11-0"></span>**4. WEBLOGIC CONFIGURATION**

This section does not include the installation of a WebLogic 12.2.x application server. It is assumed that the WebLogic Server is installed, and a WebLogic domain is created with an administration server and a managed server on which the DomiSML will be deployed.

Hereafter the domain location will be referred as *DOMAIN\_HOME* (user-defined name). In the examples below, we will use the following Domain and Server names:

- Domain Name : SMLDOMAIN
- Administration Server : AdminServer
- SMP Managed Server : SML\_ManagedServer

#### As shown below:

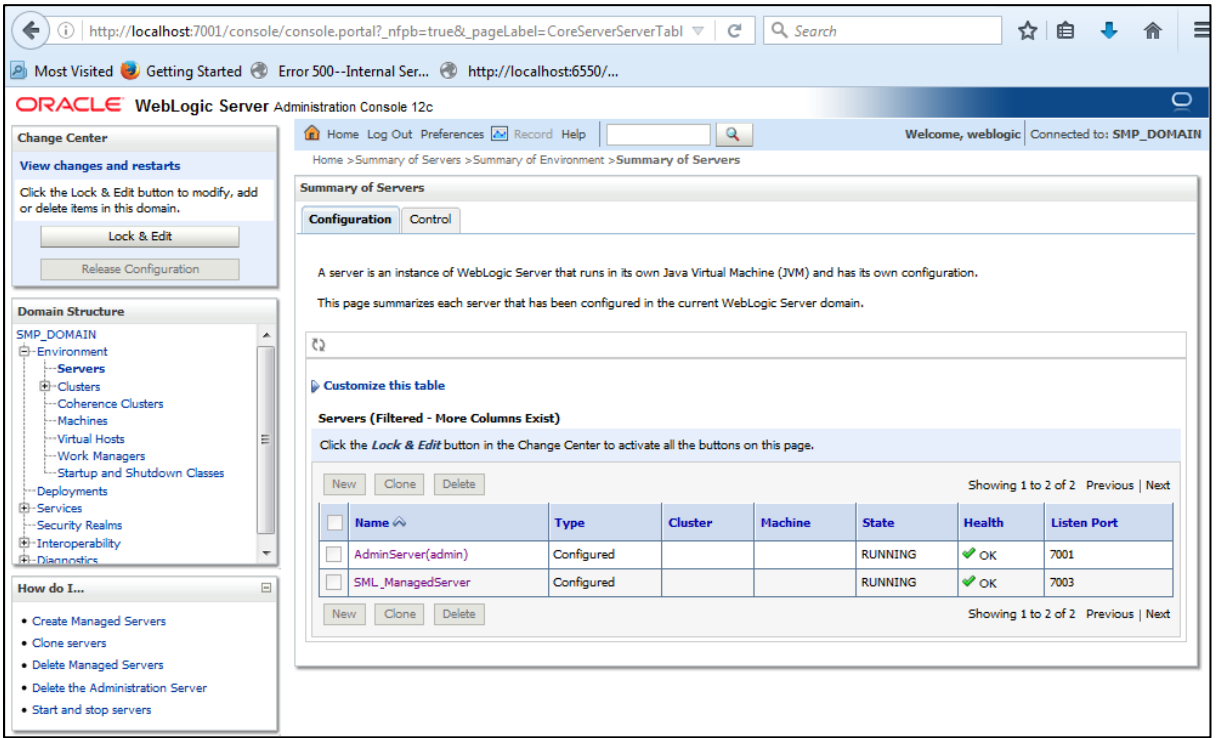

In order to deploy the SMP on the WebLogic Application Server platform, two preliminary steps need to be completed:

- Configuring the Extra CLASSPATH for WebLogic
- Configure datasource

This is described in the following two sections.

## <span id="page-11-1"></span>**4.1. Configuring the Extra CLASSPATH for WebLogic**

Under the DOMAIN\_HOME directory, create the following sub-directories:

- **keystores**
- **logs**

#### • **classes**

Edit the WebLogic DOMAIN\_HOME/bin/setDomainEnv.sh.

**For Linux:** 

Add the **EXPORT CLASSPATH=\${CLASSPATH}:\${DOMAIN\_HOME}/classes/** statement at the end of the CLASSPATH definition as shown below:

```
../ 
if [ "${PRE_CLASSPATH}" != "" ] ; then 
CLASSPATH="${PRE_CLASSPATH}${CLASSPATHSEP}${CLASSPATH}" 
export CLASSPATH 
fi
CLASSPATH=${CLASSPATH}:${DOMAIN_HOME}/classes
export CLASSPATH 
/..
```
**For Windows:**

```
../
If NOT "%PRE_CLASSPATH%"=="" ( 
set CLASSPATH=%PRE_CLASSPATH%;%CLASSPATH% 
) 
set CLASSPATH=%CLASSPATH%;%DOMAIN_HOME%\classes
/..
```
Place the **sml.config.properties** (DOMISML environment property file) in the folder classes.

An example can be downloaded from the Digital site (section [§1.3\)](#page-4-0): sml-4.x-setup.zip. Detailed description of environment properties is in section [§1.3.](#page-4-0)

For weblogic/oracle configuration, the file must have following properties and values:

```
sml.hibernate.dialect=org.hibernate.dialect.Oracle10gDialect
sml.datasource.jndi=jdbc/cipaeDeliveryDs
sml.jsp.servlet.class=weblogic.servlet.JSPServlet
# (Absolute/Relative) path to logs folder. Update the value!
sml.log.folder=/opt/tomcat/logs/
# Optional parameter(s) to set the init data at first startup
# The properties are copied to database table BDMSL_CONFIGURATION
```
*#* configurationDir: set the absolute path to the "keystores" folder **configurationDir=/opt/tomcat/keystores/**

#### <span id="page-13-0"></span>**4.2. Configuring datasource for WebLogic**

Clik on Services/Data sources on left Domain structure panel. Then on configuration tab click on button 'New' and select 'Generic data source'.

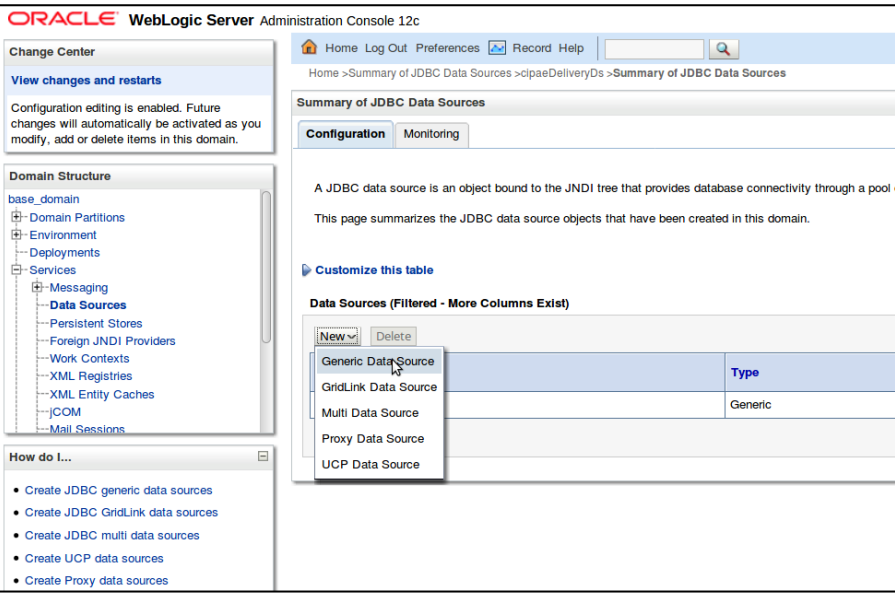

New datasource wizard ' *Create a New Data Source* ' is triggered which will guide you thought Datasource creation. In the first wizard page, enter the following values:

**Set Name value**: *cipaeDeliveryDS* **JNDI name**: jdbc/*cipaeDeliveryDS* **Database Type**: *oracle*

Click then on next.

In next wizard page select Database driver: Oracle's Driver (Thin) and click next twice.

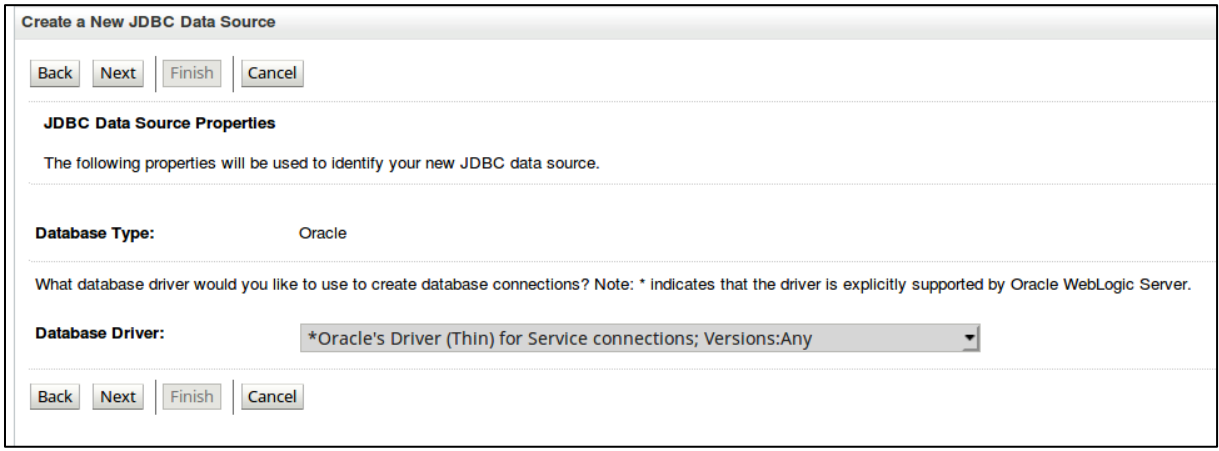

In the following wizard page, enter the datasource values (the values below are just an example: use the values from your oracle configuration):

**Database Name**: xe **Port**: 1521 **Database user** sml\_dbUser **Pasword**: sml\_dbPassword **Confirm password**: sml\_dbPassword

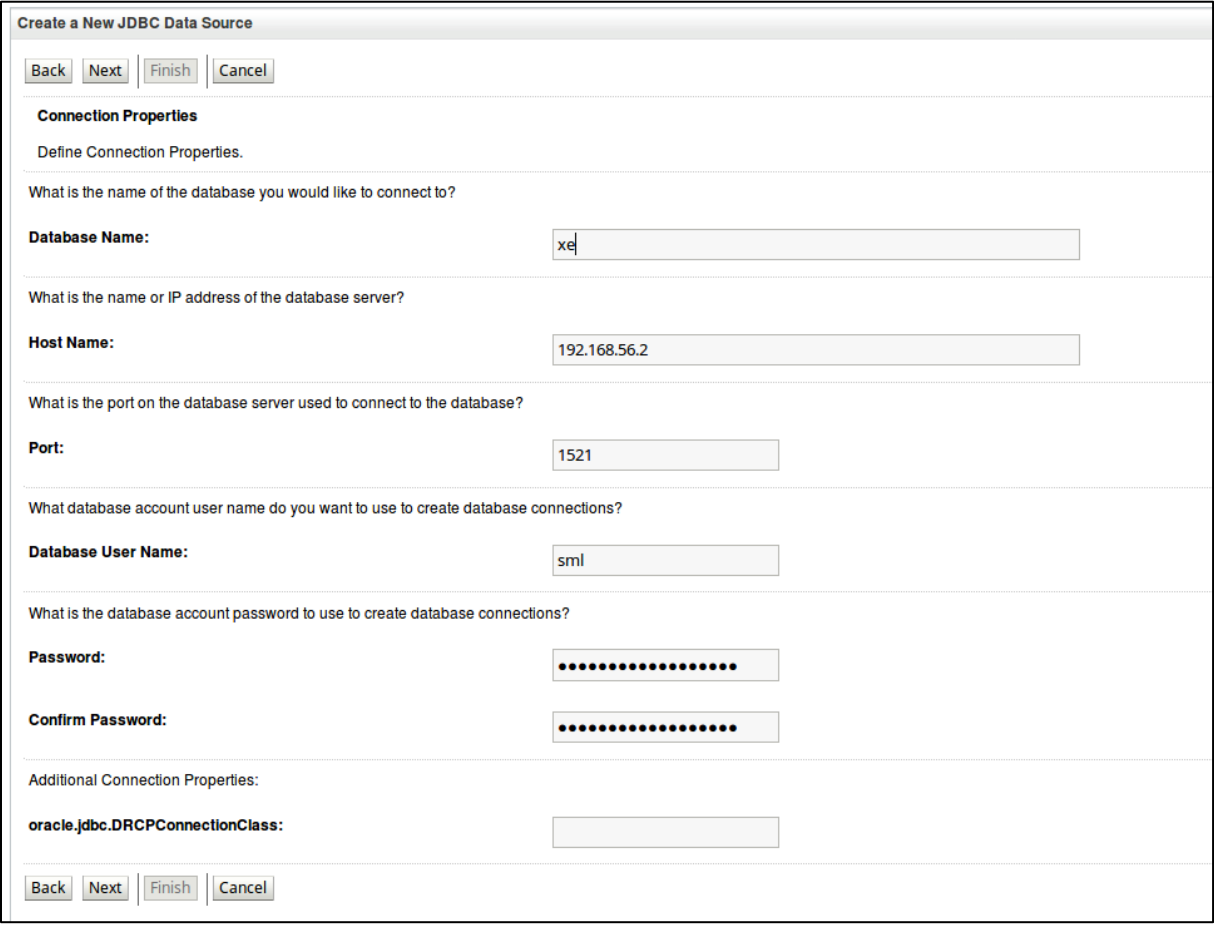

Then click 'Next' followed by click on 'Finish' button. Then a new Datasource configuration appears in the datasource table:

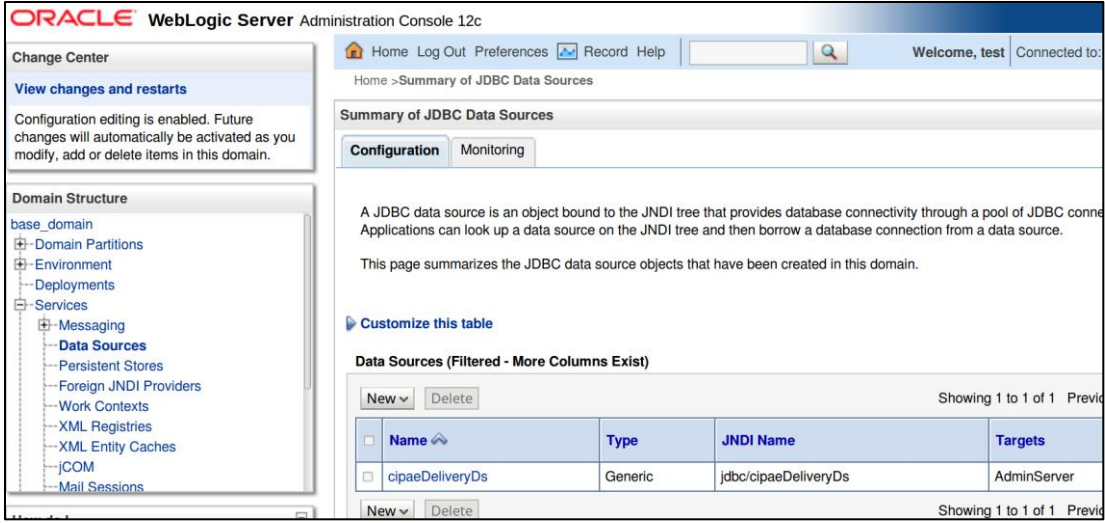

#### <span id="page-15-0"></span>**4.3. Deployment**

Deploy the **.war** file within WebLogic using the Oracle Weblogic deployer feature or using the Weblogic Administration Console.

An example of using the Oracle the **weblogic.deployer** is shown below:

```
java weblogic.Deployer -adminurl 
t3://${WebLogicAdminServerListenAddress}:${WebLogicAdminServerPort} \
-username ${WebLogicAdminUserName} \
-password ${WebLogicAdminUserPassword} \
-deploy -name edelivery-sml.war \
-targets ${SMP_ManagedServer} \
-source $TEMP_DIR/edelivery-sml.war
```
#### <span id="page-15-1"></span>**4.4. Verification of the Installation**

Use your browser to navigate to the following address: **http://***[hostname]***:***[port]***[/edelivery-sml/](http://[hostname]:[port]/edelivery-sml/)**

If the deployment is successful, the following page is displayed:

O D localhost:8780/edelivery-sml/

# eDelivery BDMSL is waiting for you

- $\bullet$  Version: 4.3
- List DNS
- · Search participant/domain
- · Services

## <span id="page-17-0"></span>**5. CONFIGURATION**

#### <span id="page-17-1"></span>**5.1. Environment parameters**

DomiSML application has environment parameters stored in property file sml.config.properties. Configuration is in property file because they are required before database connection. In the setup bundle sml-4.x-setup.zip (section [§1.5\)](#page-4-2), there is example of configuration preset for Tomcat/MySql installation:

# \*\*\*\*\*\*\*\*\*\*\*\*\*\*\*\*\*\*\*\*\*\*\*\*\*\*\*\*\*\*\*\*\* # Hibernate dialect configuration # \*\*\*\*\*\*\*\*\*\*\*\*\*\*\*\*\*\*\*\*\*\*\*\*\*\*\*\*\*\*\*\*\* # Oracle hibernate example #sml.hibernate.dialect=org.hibernate.dialect.Oracle10gDialect # Mysql dialect sml.hibernate.dialect=org.hibernate.dialect.MySQLDialect

# \*\*\*\*\*\*\*\*\*\*\*\*\*\*\*\*\*\*\*\*\*\*\*\*\*\*\*\*\*\*\*\*\* # Datasource JNDI configuration # \*\*\*\*\*\*\*\*\*\*\*\*\*\*\*\*\*\*\*\*\*\*\*\*\*\*\*\*\*\*\*\*\*

# weblogic datasource JNDI example #sml.datasource.jndi=jdbc/cipaeDeliveryDs # tomcat datasource JNDI example sml.datasource.jndi=java:comp/env/jdbc/edelivery

# \*\*\*\*\*\*\*\*\*\*\*\*\*\*\*\*\*\*\*\*\*\*\*\*\*\*\*\*\*\*\*\*\* # JSP implementation configuration # \*\*\*\*\*\*\*\*\*\*\*\*\*\*\*\*\*\*\*\*\*\*\*\*\*\*\*\*\*\*\*\*\* # Weblogic #sml.jsp.servlet.class=weblogic.servlet.JSPServlet # tomcat, jboss sml.jsp.servlet.class=org.apache.jasper.servlet.JspServlet

# \*\*\*\*\*\*\*\*\*\*\*\*\*\*\*\*\*\*\*\*\*\*\*\*\*\*\*\*\*\*\*\*\* # Logging implementation # \*\*\*\*\*\*\*\*\*\*\*\*\*\*\*\*\*\*\*\*\*\*\*\*\*\*\*\*\*\*\*\*\* sml.log.folder=./logs/

The configuration file has the following parameters:

- **sml.hibernate.dialect**: hibernate dialect for accessing the database

- **sml.datasource.jndi**: datasource JNDI name configured in sections [§3.2a](#page-9-0)nd [§4.2](#page-13-0)
- **sml.jsp.servlet.class**: application server implementation of the JSP framework
- **sml.log.folder**: logging folder.

#### <span id="page-18-0"></span>**5.2. DomiSML parameters**

DomiSML application contains its parameters in database table BDMSL\_CONFIGURATION. Parameters can be updated:

• via the sql script as showed below:

```
mysql -h localhost -u root_user -proot_password bdmsl_schema -e "update 
bdmsl_configuration set value='true', last updated_on=NOW() where
property='unsecureLoginAllowed'";
```
• or by calling the webservice operation: BDMSLAdminServices/SetProperty(). For more details, check the ICD document.

All properties are refreshed without server restart, except CRON schedule definitions: sml.property.refresh.cronJobExpression, certificateChangeCronExpression and dataInconsistencyAnalyzer.cronJobExpression.

Properties are refreshed as defined by the cron property: sml.property.refresh.cronJobExpression. By default, properties are refreshed (if changed) every hour. If a property is changed by the sql script, make sure that the value *last\_updated* is also changed, otherwise the properties will not be updated.

For the list of properties and their description, please refer to the document "Software Architecture Document" on <https://ec.europa.eu/digital-building-blocks/wikis/display/DIGITAL/SML> .

#### <span id="page-18-1"></span>**5.3. How to generate a private key file**

DomiSML uses a private key for encrypting/decrypting passwords. If the key is not present in the folder defined in property "configurationDir" at the startup, it will automatically create and store it.

When deploying DomiSML (especially on production), make sure its unique encryption key is generated for the deployment. Below is an example of how to manually create the key.

To create a private key, please follow the steps below:

- Download one of the latest DomiSML war files (eg: bdmsl-webapp-4.0.x.war ) from the repository [https://ec.europa.eu/digital-building-blocks/wikis/display/DIGITAL/SML](https://ec.europa.eu/digital-building-blocks/wikis/display/DIGITAL/SML+service)
- Extract the war file using any extracting tool
- Run the following commands to create a private key:
	- 1. cd bdmsl-webapp-4.3
	- 2. java -cp "WEB-INF/lib/\*" eu.europa.ec.bdmsl.common.util.PrivateKeyGenerator c:\temp\encriptionPrivateKey.private

**Required parameter =** Full directory path where the private key will be created

#### Example:

Printed result:

Private key created at c:\temp\encriptionPrivateKey.private

Once the private key is generated, please copy the private key file name to the value of the property encriptionPrivateKey in the table BDMSL Configuration, and copy the private file to the path configured in the property configurationDir.

#### <span id="page-19-0"></span>**5.4. How to encrypt a password**

DomiSML encrypts passwords automatically when setting the password property using the WebService "SetProperty".

After generating a private key at item "§[5.3-](#page-18-1) [How to generate a private key file](#page-18-1)", please configure the proxy or keystore (used to sign response) password if needed as follows:

• Inside the folder already extracted from BDMSL .war file, please run the command below:

```
java -cp "WEB-INF/lib/*" eu.europa.ec.bdmsl.common.util.EncryptPassword 
c:\temp\privateKey.private Password123
```
1st parameter = private key location

2nd parameter = plain text password

• To configure the proxy password, please copy the printed encrypted and base64 encoded password to the value of the httpProxyPassword property in the table BDMSL CONFIGURATION.

Example:

httpProxyPassword = vXA7JjCy0iDQmX1UEN1Qwg==

• To configure the keystore password, please copy the printed encrypted and base64 encoded password to the value of the keystorePassword property in the table BDMSL\_CONFIGURATION.

#### Example:

#### keystorePassword = vXA7JjCy0iDQmX1UEN1Qwg==

#### <span id="page-21-0"></span>**5.5. Truststore for the certificate revocation list (CRL) download over the HTTPS**

The DomiSML establishes the "HTTPS" trust to the server hosting the CLR list by using the application server system truststore, which is defined by system variables: javax.net.ssl.trustStrore, javax.net.ssl.trustStoreType, etc.

If the truststore is not set, the default java truststore is used in the following location: \${JAVA\_HOME}/jre/lib/security/cacerts

To enable the download of the CRL files over HTTPS, please make sure the appropriate certificates are registered in the application server truststore.

Example of how to add/register the "crl-server" certificate to default java cacerts truststore:

"\${JAVA\_HOME}"/bin/keytool -importcert -alias crl-server -keystore "\${JAVA\_HOME}/jre/lib/security/cacerts" -storepass changeit -file /opt/smlconf/init-configuration/sml\_crl\_crl-server.cer -noprompt

#### <span id="page-21-1"></span>**5.6. Certificate to sign responses**

If the flag signResponse=true in the table BDMSL CONFIGURATION, a keystore file name, its alias and password must be provided in the same table.

For testing purposes only, the provided keystore.p12 (pass: test123) can be used (the keystore contains RSA, EC,ED25519 and ED448 key examples).

The keystore is located in the configuration bundle sml-setup-\${VERSION}.zip.

#### <span id="page-21-2"></span>**5.7. Files to be copied under application server**

In the configuration directory that you specified in the configurationDir property, you need to put the following files:

- $k$ eystore.p12 (the name can be changed in the property  $k$ eystoreFileName): this keystore must contain your private key with the alias and password defined in the keystoreAlias and keystorePassword properties.
- $\bullet$  sig0.private (the name can be changed in the property dnsClient.SIG0KeyFileName): this file is only required if you use DNSSEC (i.e. property dnsClient.SIG0Enabled set to true).
- encriptionPrivateKey.private (the name can be changed in the property encriptionPrivateKey): this private key file is only required if you use Proxy or Sign Response.

Once the needed files have been copied, restart the server(s).

#### <span id="page-22-0"></span>**5.8. DNS integration**

DomiSML was developed and tested with using a BIND9 DNS server. The DNS integration can be switched on/off by setting attribute **dnsClient.enabled** to *true/false*. If the property is set to true, the parameter **dnsClient.server** must contain the hostname/ip address of the DNS server.

To secure the DNS integration, DomiSML has implemented SIG(0). This option can be enabled/disabled by the following parameter: **dnsClient.SIG0Enabled**, with values: *true/false.*

If the option is set to false, the DNS should allow updates to **any** ip address (this is **NOT** advised in production environment) or restrict the update permission to the requester **ip address**.

Below is example of configuration for BIND9 zone example.edelivery.eu.local without the use of SIG(0) (in this case the DomiSML should have **dnsClient.SIG0Enabled=false**):

```
zone "example.edelivery.eu.local" {
    type master;
    file "/var/lib/bind/db.example.edelivery.eu.local ";
    allow-update { 10.22.1.3;}
    allow-transfer { 10.22.0.0/16; }; 
};
```
#### <span id="page-22-1"></span>*5.8.1. Securing DNS integration with SIG(0)*

SIG0 are asymmetric key-pairs, usually with a filename ending with .key for a public key, and a filename ending with .private for a private key.

SIG(0) key pair can be created with dnssec-keygen utility (the tool is provided as part of a BIND9 DNS server)

Example of a command to generate the keys:

```
# DSA key
dnssec-keygen -a DSA -b 1024 -n HOST -T KEY sig0.example.edelivery.eu. 
local
# Example of bash command for generating the RSA type 
dnssec-keygen -a RSASHA256 -b 4096 -T KEY -n HOST domisml-
rsasha256.test.edelivery.local
dnssec-keygen -a RSASHA512 -b 4096 -T KEY -n HOST domisml-
rsasha512.test.edelivery.local
# Example of command for generating the EC type key
dnssec-keygen -a ECDSAP256SHA256 -T KEY -n HOST domisml-
ecdsap256sha256.test.edelivery.local
dnssec-keygen -a ECDSAP384SHA384 -T KEY -n HOST domisml-
ecdsap384sha384.test.edelivery.local
# Example of command for generating the Edward curve type key
dnssec-keygen -a ED25519 -T KEY -n HOST domisml-
ed25519.test.edelivery.local
```
**dnssec-keygen -a ED448 -T KEY -n HOST domisml-ed448.test.edelivery.local**

**Note**: DSA algorithm is absolete on newer version of Bind9 server. Older version of Bind9 does not support ed25519 and ed448 keys.

The command produces the following files:

- Ksig0.example.edelivery.eu.local.+003+03054.key
- Ksig0.example.edelivery.eu.local.+003+03054.private

The content of the file is as follows:

**Ksig0.example.edelivery.eu.+003+03054.key**

It is the DNS Key entry, which should be put to DNS zone as in the example below:

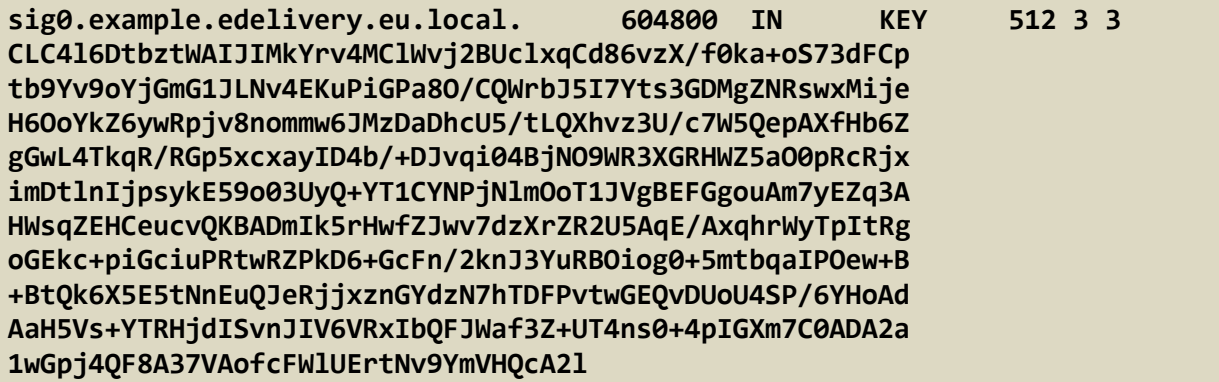

When the public key is correctly registered to the DNS server, it can be tested with dig util as in the example below:

**\$dig sig0.example.edelivery.eu.local @localhost KEY**

```
ANSWER 
; <<>> DiG 9.10.3-P4-Ubuntu <<>> sig0.example.edelivery.eu.local @localhost 
KEY
;; global options: +cmd
;; Got answer:
;; ->>HEADER<<- opcode: QUERY, status: NOERROR, id: 36443
;; flags: qr aa rd ra; QUERY: 1, ANSWER: 1, AUTHORITY: 1, ADDITIONAL: 2
;; OPT PSEUDOSECTION:
; EDNS: version: 0, flags:; udp: 4096
;; QUESTION SECTION:
; sig0.example.edelivery.eu.local. IN KEY
;; ANSWER SECTION:
sig0.example.edelivery.eu.local. 604800 IN KEY 512 3 3 
CLC4l6DtbztWAIJIMkYrv4MClWvj2BUclxqCd86vzX/f0ka+oS73dFCp
```
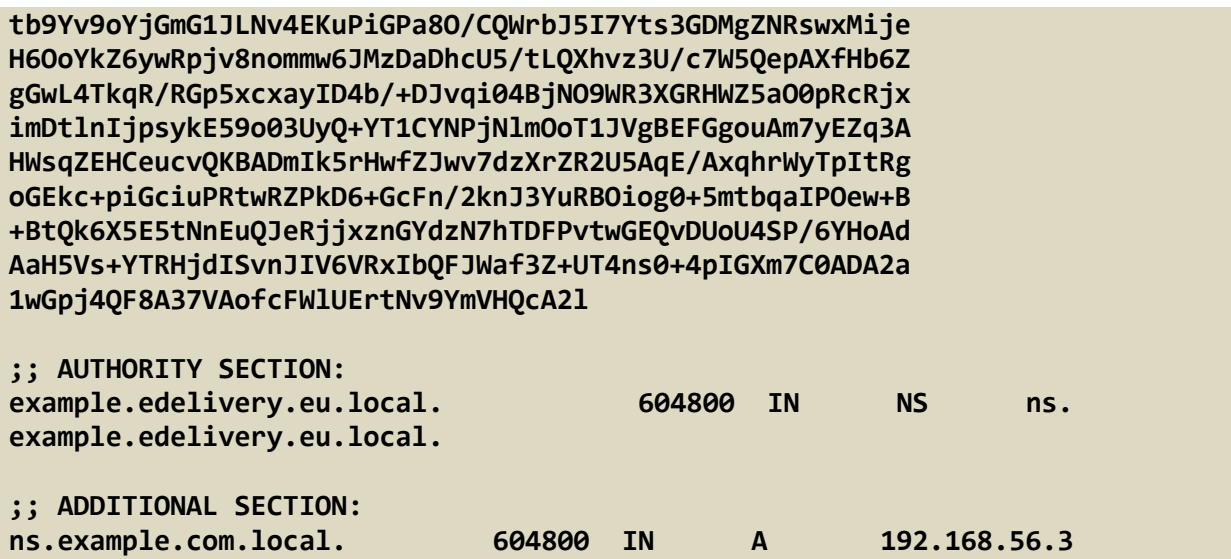

If we want to allow DNS updates on the zone "example.edelivery.eu.local " only by requests signed by private key of the **sig0.example.edelivery.eu.local ,** we have to update the DNS zone configuration as below:

```
zone "example.edelivery.eu.local" {
    type master;
    file "/var/lib/bind/db.example.edelivery.eu.local ";
    allow-update { key "sig0.example.edelivery.eu.local.";}
    allow-transfer { 10.22.0.0/16; }; 
};
```
#### <span id="page-24-0"></span>*5.8.2. Configuration of the SIG(0) in DomiSML*

To configure DomiSML to use SIG(0), the following parameters must be set:

- **dnsClient.SIG0PublicKeyName:** must be DNS name of the DNS KEY entry. In the example above this value is: **dnsClient.SIG0PublicKeyName= sig0.example.edelivery.eu.local**
- **dnsClient.SIG0KeyFileName:** the private key must be put into to the BDMS configuration folder and Value of the parameter **dnsClient.SIG0KeyFileName** must be the name of the SIG(0) private key filename. As example: **dnsClient.SIG0KeyFileName= Ksig0.example.edelivery.eu.local.+003+03054.private**
- dnsClient.SIG0Enabled: to enable SIG(0) the configuration parameter must be set to true: **dnsClient.SIG0Enabled=true**

**Note:** The DomiSML does not use the SIG(0) to transfer the DNS records. The DNS records are retrieved from DBS server when generating inconsistency reports and when calling the resource web /listDNS. Above is an example of how to secure a transfer to a network: 10.22.0.0/16.

## <span id="page-26-0"></span>**6. CONTACT INFORMATION**

#### eDelivery Support Team

By email: EC-EDELIVERY-SUPPORT@ec.europa.eu

Support Service: 8am to 6pm (Normal EC working Days)